## ES36 NCOM

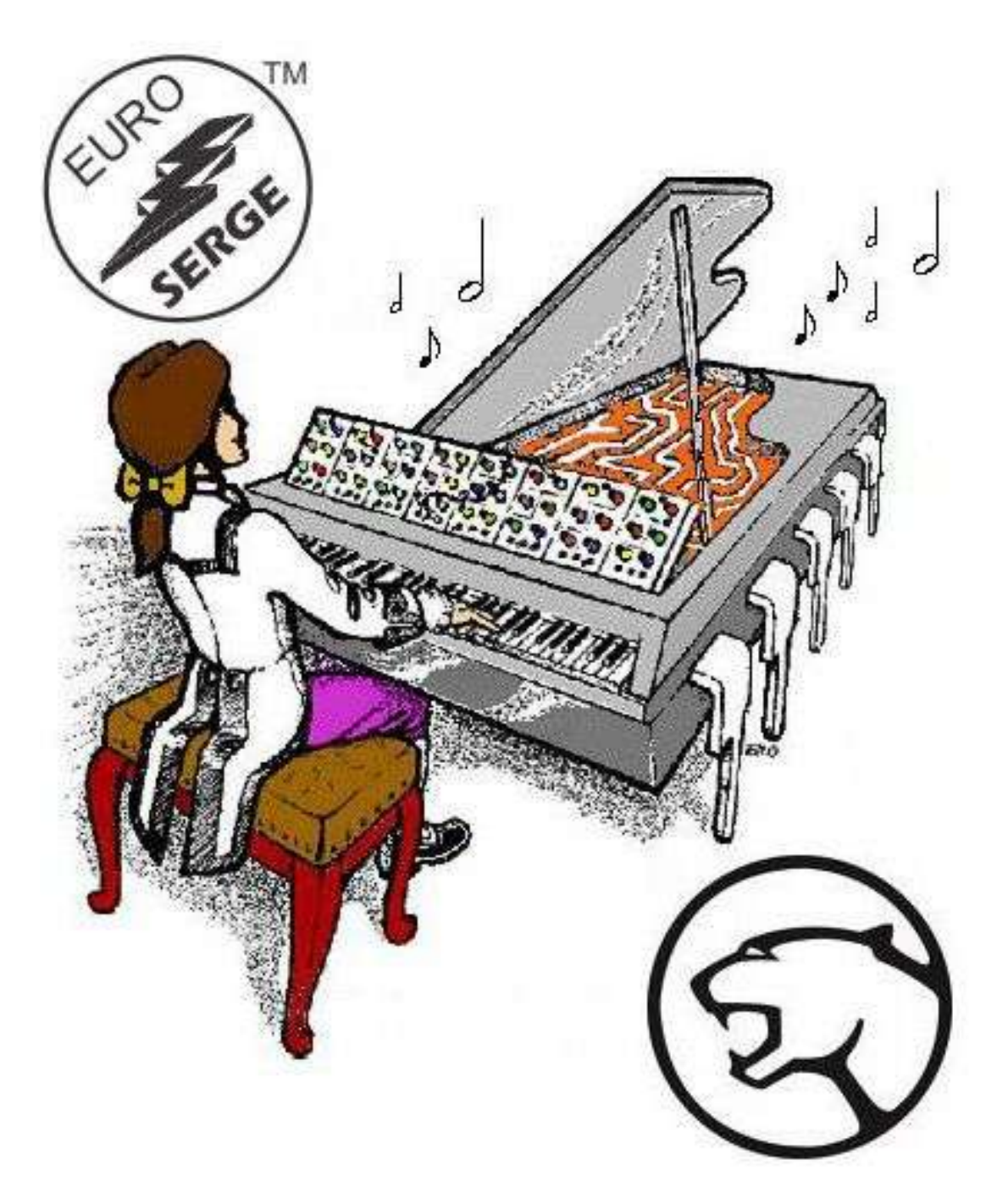

# **ES36 NCOM**

Construction Guide

Revision 1.1 PCB Revision V0.3 March 30, 2021

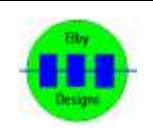

**ELBY Designs - Laurie Biddulph** 9 Follan Close, Kariong, NSW 2250, Australia [elby-designs@bigpond.com](mailto:elby-designs@bigpond.com) <http://www.elby-designs.com>

## ES36 NCOM

Construction of the ES36 requires the assembly of 1 board:-

Main Board - ES36 Main PCB (3D [Model\)](http://www.elby-designs.com/webtek/euro-serge/es36-ncom/es36-3d.pdf) [\(Overlay\)](http://www.elby-designs.com/webtek/euro-serge/es36-ncom/es36-overlay.pdf)

Constructors should refer to the PCB Overlay for any specific comments regarding the board assembly, the Bill of [Materials](http://www.elby-designs.com/webtek/euro-serge/es36-ncom/kf-1-es36.pdf) for the current value of all components and General [Construction](http://www.elby-designs.com/webtek/documents/general-construction-notes.pdf) Notes for general pcb assembly guidelines. You are advised to check all of these documents on our website<br>to ensure you have the latest copy.

- 1. Assemble the 3x Jack Carrier Boards (3D [Model](http://www.elby-designs.com/webtek/panther/support-3d/carrier-v1_jack.pdf))
- 2. Fit all components to the main board following normal assembly  $\parallel$  IN guidelines except for the sub-assemblies
- 3. Fit 3x sub-assemblies to the main board but do not solder
- 4. Offer the assembly up to the front panel and secure using the  $\overline{\bigcup_{\text{COMP}}}$ supplied nuts
- 5. Solder the sub-assemblies in to place

## **Calibration**

- 1. Monitor TP1
- 2. Adjust P401 for 5.167VDC

An alternative method is to use an accurate VCO:-

- 1. Connect [/N] to the [1V/Octave] of your VCO<br>2. Set IDIN/IDED1 fully COM to (1)
- 2. Set [DIVIDER] fully CCW to '1'
- 3. Adjust your VCO for 880Hz
- 4. Slowly increase [DIVIDER] until you have reached the sixth step increment
- 5. Adjust P401 for 440Hz
- 6. Increase a further 6 steps and adjust P401 for 220Hz
- 7. Increase a further 12 steps and adjust P401 for 55Hz
- 8. Set [DIVIDER] fully CCW to '1'
- 9. Adjust the VCO, if necessary, for 880Hz
- 10. Increase [DIVIDER] until the output is approximately 55Hz
- 11. Adjust P401 for 55Hz
- 12. Repeat steps (8) to (11) untilyou get a repeatedly accurate result

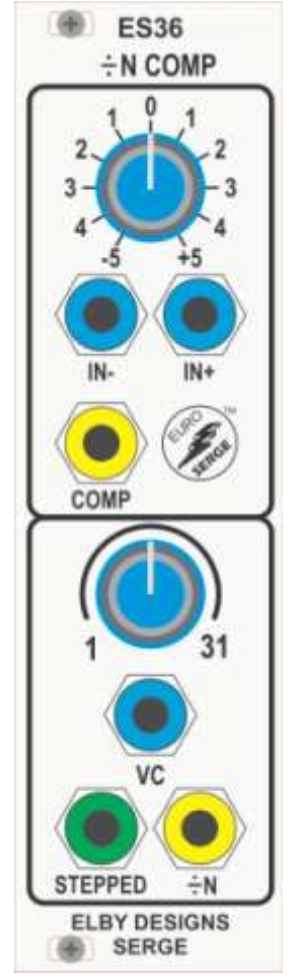

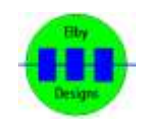

#### ES36 NCOM

#### **Functional Check**

Check out the operation of this module by:-

- applying the sawtooth wave from an oscillator to the [IN-] input in the comparator section.
- Listen to the [COMP] output, and turn the Comparator Knob.
- From about the '-2' to about '+2', the control should vary the pulse width from zero to full.
- The sound will cut off below and above these positions.
- With the control set for a narrow pulse width (about '-1'), plug the output from a slowly varying positive control voltage into the [IN+] input of the Comparator. The pulse width should be controlled from minimum to maximum without cutting the sound off at either end of the VC control.
- Adjust the knob slightly if the sound cuts off at either extreme.
- Disconnect the VC from the [IN+] and set the knob to about '+1'.
- Monitor the [÷N] output.
- Turn the Divider control fully CCW.
- Turn the oscillator frequency up to a fairly high pitch, and turn the Divider control up.
- The pitch will step through the sub-harmonic series.
- Turn the knob fully CCW again and apply a varying VC to the [VC] input.
- Listen for voltage control of this division.
- Note that the setting of the comparator knob or VC of the Comparator section will control the pulse width at the output of the divider section.
- The [STEPPED] output is a staircase wave with the number of steps proportional to the division setting. Its output level is dependent on the number of steps in the wave.

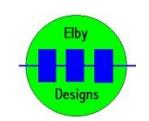